Conduent EDI Solutions, Inc.

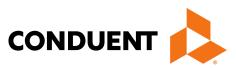

# **District of Columbia**

### ANSI ASC X12N 834 (Version 5010A)

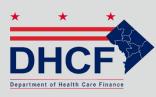

Benefit Enrollment and Maintenance Transactions DC MMIS Companion Guide Version 1.02

January 2024

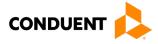

© 2017 Conduent, Inc. All rights reserved. Conduent and Conduent Agile Star are trademarks of Conduent, Inc. and/or its subsidiaries in the United States and/or other countries.

Other company trademarks are also acknowledged.

Document Version: 1.02 (January 2024)

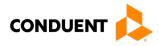

# **Review and Revision History**

| Version # | Date       | Description                                                                                                    | Author   |
|-----------|------------|----------------------------------------------------------------------------------------------------|----------|
| v 1.00    | 02/9/2018  | Initial document                                                                                                    | Conduent |
| V 1.01    | 8/20/2020  | 2300 – HD - 01 Update                                                                                                    | Conduent |
| V 1.02    | 01/09/2024 | Updated URLs, branding,<br>and format/content order to<br>align with the CAQH<br>CORE Master Companion<br>Guide Template and<br>Conduent standards | Conduent |

#### Configuration of this Document

This document is under full configuration management. See the *Configuration Management Plan* for owner and rules.

#### **Confidentiality Statement**

This document is produced for Conduent State Healthcare, LLC District of Columbia (DC) Medicaid Management Information System (MMIS) Design, Development, Consolidated (DDI) management and cannot be reproduced or distributed to any third party without prior written consent.

No part of this document may be modified, deleted, or expanded by any process or means without prior written permission from Conduent State Healthcare.

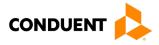

### Preface

This Companion Guide to the Version 5010 ASC X12N Implementation Guides and associated errata adopted under HIPAA clarifies and specifies the data content when exchanging electronically with Conduent EDI Solutions. Transmissions based on this companion guide, used in tandem with the Version 5010 ANSI ASC X12N Implementation Guides, are compliant with both X12 syntax and those guides. This Companion Guide is intended to convey information that is within the framework of the ASC X12N Implementation Guides adopted for use under HIPAA. The Companion Guide is not intended to convey information that in any way exceeds the requirements or usages of data expressed in the Implementation Guides.

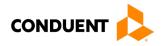

# **Table of Contents**

| 1 | Introduction<br>Scope<br>Overview<br>References<br>Additional Information                                                                                                    | .1<br>.1<br>.1                         |
|---|----------------------------------------------------------------------------------------------------|----------------------------------------|
| 2 | Getting Started<br>Working with District of Columbia Medicaid<br>Trading Partner Registration<br>Certification and Testing Overview                                                                                                    | .3<br>.3                               |
| 3 | <b>Testing with the Payer</b><br>Trading Partner Testing Procedures<br>CommerceDesk Online –Testing Application                                                                                                    | .4                                     |
| 4 | Connectivity with the Payer(s)/Communications Transmission Administrative Procedures Re-Transmission Procedures Communication Protocol Specifications Data Retrieval Web Portal Web Portal Site Access Movelt DMZ MOVEit-Compatible FTP Applications Passwords Password General Standards | .5<br>.5<br>.5<br>.5<br>.5<br>.9<br>10 |
| 5 | Contact Information       1         EDI Customer Service/Technical Assistance       1         Transmission Telephone Number       1         Tracking Transmission/Production Problems       1         Provider Service Number       1         Applicable Websites       1                 | 12<br>12<br>12<br>12                   |
| 6 | Control Segments/Envelopes                                                                                                    | 13<br>13                               |
| 7 | Payer-Specific Business Rules and Limitations1                                                                                                    | 5                                      |
| 8 | Acknowledgements and/or Reports1                                                                                                    | 6                                      |

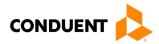

|    | Report Inventory                                | 16 |
|----|-------------------------------------------------|----|
| 9  | Trading Partner Agreements                      |    |
|    | Trading Partners                                | 17 |
| 10 | Transaction-Specific Information (Version 5010) |    |
|    | Special Characters                              |    |
|    | Data Clarifications                             | 18 |
|    | 834 Benefit Enrollment and Maintenance          | 18 |
| 11 | Appendices                                      |    |
|    | Implementation Checklist                        |    |
|    | Business Scenarios                              |    |
|    | Transmission Examples                           |    |
|    | Frequently Asked Questions                      |    |
|    | Change Summary                                  | 29 |
|    | Companion Guide Documentation Change Control    | 29 |

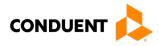

# Table of Figures

| Figure 1: Home Page Image      | 6 |
|--------------------------------|---|
| Figure 2: Download Files Image |   |
| Figure 3: Retrieve Files       | 8 |
| Figure 4: Retrieve Files Image | 9 |

# Table of Figures

| Table 1: MOVEit-Compatible FTP Applications     |    |
|-------------------------------------------------|----|
| Table 2: ISA-IEA Segment                        |    |
| Table 3: GS-GE Segment                          |    |
| Table 4: ST-SE Segment                          | 14 |
| Table 5: 834 Benefit Enrollment and Maintenance |    |
| Table 6: Change Control Table                   |    |

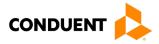

# 1 Introduction

Conduent EDI Solutions, a leader in healthcare technology, provides EDI gateway services to providers enrolled in contracted healthcare plans. This guide outlines the procedures necessary for engaging in Electronic Data Interchange (EDI) with Conduent EDI Solutions and supplies specific data clarifications where applicable.

Our electronic transaction services provide the following functionalities:

- · Easily submit all your transactions to one source
- Submit transactions twenty-four hours a day, seven days a week
- · Receive confirmation of receipt of each file transferred

Healthcare plans that participate with Conduent EDI Solutions are referred to as payers. Transactions are accepted electronically into our data center and are processed through the Conduent State Healthcare Clearinghouse (SHCH).

The Conduent SHCH provides connectivity for the flow of electronic health care transactions between medical providers, billing services, vendors, other clearinghouses, and the District of Columbia MMIS (DC MMIS) system. Additionally, Conduent SHCH provides translation to and from ANSI ASC X12N standard formats.

Our electronic transactions acquisition services provide an array of tools that allow you to receive remittance notification from healthcare plans on a regular basis.

#### Scope

This companion guide is intended for use by DC Medicaid Trading Partners for the submission of the X12N 834 transactions to the Conduent SHCH through Conduent EDI Solutions for processing. The companion guide contains data clarifications derived from specific business rules that apply exclusively to claims processing for DC Medicaid. This companion guide is subject to change.

The ANSI ASC X12N 834 transaction, used by employers, as well as unions, government agencies or insurance agencies, to enroll members in a healthcare benefit plan, is submitted to the Conduent SHCH for processing. Conduent SHCH validates submission of ANSI X12N format(s).

#### Overview

This document provides the following information for DC Medicaid Trading Partners:

- Testing expectations
- · Connectivity methods for transaction transmission and associated security standards
- DC Medicaid data requirements
- Additional service offerings
- Details on responses/acknowledgements
- X12 transaction data clarifications

#### References

This Companion Guide is intended for trading partner use in conjunction with the ANSI ASC X12N National Consolidated Guides (TR3), as adopted under HIPAA. These are available at: <a href="https://x12.org/products/technical-reports">https://x12.org/products/technical-reports</a>.

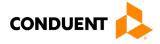

#### Additional Information

The companion guide outlines the procedures necessary for engaging in Electronic Data Interchange (EDI) with Conduent EDI and specifies data clarification where applicable.

Insurance companies and health plans that participate with Conduent EDI are referred to as payers, DC Medicaid being one of the payers. Transactions are accepted electronically into our data center in East Windsor, NJ, and are processed through the Conduent EDI clearinghouse. As a Conduent EDI clearinghouse service, we provide connectivity to various health plans and states where Conduent EDI is the fiscal agent, third-party administrator, or contracted clearinghouse.

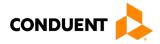

# 2 Getting Started

#### Working with District of Columbia Medicaid

Any entity sending electronic transmissions to Conduent EDI Solutions for processing where reports and responses will be delivered must complete an EDI enrollment package. This package provides Conduent EDI Solutions the information necessary to assign a Logon Name, Logon ID, and Trading Partner ID, which are required to submit electronic transmissions.

#### **Trading Partner Registration**

You may obtain an enrollment package by contacting the Conduent EDI Support Unit or by downloading it from our website at: <u>http://edisolutionsmmis.portal.conduent.com/gcro/</u>

#### Certification and Testing Overview

Conduent EDI Solutions does not require certification of submitters and their transactions, but we do require some minimal transaction testing.

Completion of the testing process must occur prior to electronic submission of production data to Conduent EDI Solutions. Assistance from Conduent EDI Business Analysts is available throughout this process. Each test transmission is inspected thoroughly to ensure no format errors are present. Testing is conducted to verify the integrity of the format, not the integrity of the data; however, to simulate a production environment, we request that you send real transmission data. The number of test transmissions required depends on the number of format errors on a transmission and the relative severity of these errors. Additional testing may be required in the future to verify any changes made to Conduent's system. Also, changes to the X12N formats may require additional testing.

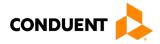

# 3 Testing with the Payer

**Trading Partner Testing Procedures** 

- Conduent EDI Solutions provides companion guides and enrollment packages for download via the web at: <u>https://edisolutionsmmis.portal.conduent.com/gcro/</u>, then choose the applicable item from the menu on the left.
- The Trading Partner completes and submits enrollment package to Conduent EDI Solutions.
- The Trading Partner is assigned Logon Name and Logon User ID.
- The Trading Partner contacts the Conduent EDI Business Analyst department at 1(866) 407-2005 to arrange a testing schedule and complete their EDIFECS enrollment.
- The Trading Partner has access to the EDIFECS website to submit X12N test files for analysis. Each test file is analyzed based on the seven levels of testing defined by WEDI SNIP. At this time, the submitter is required to address any errors discovered by EDIFECS during the compliance analysis prior to moving on to the next stage of testing with Conduent EDI Solutions.
- The Trading Partner executes test cases and data is sent to Conduent EDI Solutions.
- The Business Analyst evaluates flow of test data through the Conduent SHCH.
- If test cases are completed successfully, the Business Analyst contacts the Trading Partner to advise Trading Partner that they are approved for placement into the production environment when available.
   If the testing entity is a software vendor, they will be required to provide a list of submitters using the approved software package.
- If test cases are unsuccessful, the Business Analyst will contact the Trading Partner. The Trading Partner will remain in the testing environment until test cases are completed successfully.

#### CommerceDesk Online – Testing Application

CommerceDesk Online is an online HIPAA testing application available to the District of Columbia. CommerceDesk Online offers the following types of testing against the base HIPAA Consolidated guidelines for free.

- Test all 7 WEDI/SNIP Types. CommerceDesk Online provides all 7 Types of WEDI/SNIP Testing for HIPAA, including integrity testing, requirement testing, balancing testing, situational testing, code set testing, product or services testing, and guide-specific testing.
- Test the HIPAA Code Sets. Validate over 40 industry code tables and databases.
- **Get your Answers Fast.** With CommerceDesk Online, the results of your free compliance testing are typically available within seconds for small files and within minutes for files up to 10 megabytes and larger.

The Conduent Washington DC Medicaid Community on the CommerceDesk Online application can be accessed at: <u>https://sites.edifecs.com/?conduent</u>. All submitters will contact the Conduent Client Integration Testing Support Unit to enroll. Once enrolled, submitters will test claims submissions through the CommerceDesk Online utility and will receive a file status report. Once these files test with no errors, a submitter may then submit test claims submissions to Conduent SHCH for Client Integration testing.

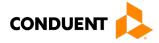

# 4 Connectivity with the Payer(s)/Communications

This section describes the process to submit HIPAA X12N 834 transactions along with various submission methods, security requirements, and exception handling procedures.

#### **Transmission Administrative Procedures**

This section describes the available transmission modes to Conduent EDI Solutions.

Providers will have an option to select an appropriate transmission mode. Providers may also opt for two different modes of receipt and delivery. This means that the provider may submit transactions in one transmission mode and receive the return transactions via an alternate mode. Please note that some modes of transmission have additional costs that are the responsibility of the external Trading Partner.

#### **Re-Transmission Procedures**

Please contact the EDI Solutions Helpdesk regarding re-transmission procedures.

#### **Communication Protocol Specifications**

We offer the following transmission methods for Trading Partners:

- EDI Direct
- FTPs or sFTP
- MOVEit DMZ
- WINASAP5010 (\*select payers)

Transaction transmission is available twenty-four hours a day, seven days a week. This availability is subject to scheduled and unscheduled maintenance downtime. It is operational policy to schedule preventative maintenance periods on weekends whenever possible.

#### Data Retrieval

This section describes the available data delivery modes from Conduent EDI Solutions.

#### Web Portal

The Web Portal allows all trading partners to retrieve data via the Internet 24 hours a day, seven days a week. Each individual provider has the option of retrieving the transaction responses and reports themselves and/or of allowing billing agents and clearinghouses the option of retrieval on their behalf. The trading partner will access the Web Portal system using the User ID and Password provided during the enrollment process.

#### **Site Access**

The web address to access data from Conduent EDI Solutions is <u>https://www.dc-</u> <u>medicaid.com/dcwebportal/home</u>. Click on the Login button to request access to the secure Data Exchange area.

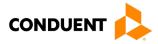

#### Figure 1: Home Page Image

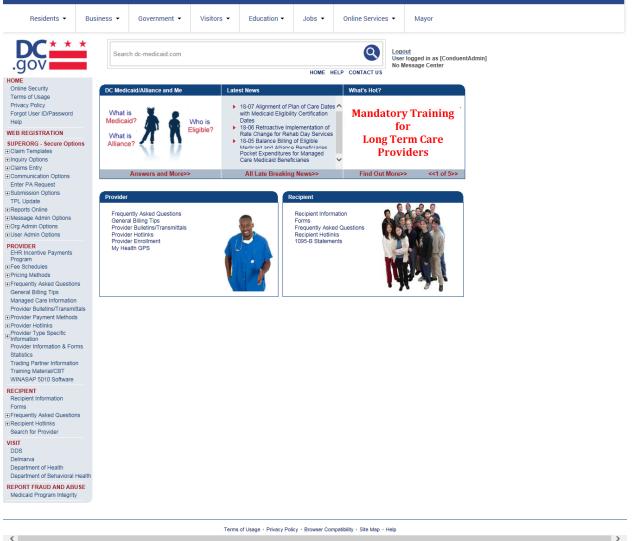

If you enter an invalid user ID or password, an error screen will display, and entry will not be allowed. Enter access information exactly as it is specified, including case and spaces, if any. If the correct user ID and password have been entered and a failure occurs, please contact the Conduent EDI Support Unit at **1 (866) 407-2005.** 

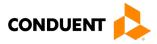

#### Figure 2: Download Files Image

| Residents 👻                                                                                                    | Busine | ss 🔻            | Government 👻                                                                                   | Visitors 👻 | Education -             | Jobs 🔻            | Online Services            | ·                   | Mayor                                                 |
|----------------------------------------------------------------------------------------------------|--------|-----------------|------------------------------------------------------------------------------------------------|------------|-------------------------|-------------------|----------------------------|---------------------|-------------------------------------------------------|
| .gov                                                                                                    | *      | Searc           | ch dc-medicaid.com                                                                             |            |                         | HOME H            | Q<br>ELP CONTACT US        | Loge<br>Use<br>No M | out<br>logged in as [ConduentAdmin]<br>dessage Center |
| HOME<br>Online Security<br>Terms of Usage<br>Privacy Policy<br>Forgot User ID/Password<br>Heip<br>WEB REGISTRATION<br>SUPERORG - Secure Options<br>Claim Templates<br>Inquity Options<br>Claims Templates<br>Claims Entry<br>Communication Options<br>Enter PA Request<br>Upload a Document<br>Upload a Document | ns     | Welco<br>The De | User Home Page<br>me, ConduentAdmin<br>epartment of Health Care<br>awn in writing at any time. |            | li not use/disclose hea |                   |                            | ation. A            | Authorization may be                                  |
| TPL Update                                                                                                    | -      |                 |                                                                                                |            |                         |                   |                            |                     |                                                       |
| PROVIDER<br>EHR Incentive Payments<br>Program<br>Free Schedules<br>Pricing Methods<br>effectiguently Asked Questions<br>General Billing Tips<br>Managed Care Information<br>Provider Buildins/Transmitt<br>Provider Payment Methods<br>Provider Hotlinks                                                         |        |                 |                                                                                                |            |                         |                   |                            |                     |                                                       |
| Provider Type Specific<br>Information<br>Provider Information & Form<br>Statistics<br>Trading Partner Information<br>Training Material/CBT<br>WINASAP 5010 Software                                                                                                    |        |                 |                                                                                                |            |                         |                   |                            |                     |                                                       |
| RECIPIENT<br>Recipient Information<br>Forms<br>Frequently Asked Questions<br>Recipient Hotlinks<br>Search for Provider                                                                                                    | 3      |                 |                                                                                                |            |                         |                   |                            |                     |                                                       |
| VISIT<br>DDS<br>Delmarva<br>Department of Health<br>Department of Behavioral H<br>REPORT FRAUD AND ABU                                                                                                    |        |                 |                                                                                                |            |                         |                   |                            |                     |                                                       |
| Medicaid Program Integrity                                                                                                    |        |                 |                                                                                                |            |                         |                   |                            |                     |                                                       |
| <                                                                                                    |        |                 |                                                                                                | Terms      | of Usage + Privacy Poli | icy · Browser Con | npatibility - Site Map - H | Help                | >                                                     |

Select the Upload/Download Files Link to retrieve files from the Conduent SHCH.

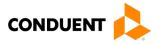

#### Figure 3: Retrieve Files

| Residents 👻                                                                                                    | Busine                             | ess 🔻                             | Governme       | nt 👻                                                      | Visitors 👻          | Education -             | Jobs 👻            | Online Services          | s 🕶  | Mayor          |
|----------------------------------------------------------------------------------------------------|------------------------------------|-----------------------------------|----------------|-----------------------------------------------------------|---------------------|-------------------------|-------------------|--------------------------|------|----------------|
| .gov                                                                                                    | *                                  | Search                            | n dc-medicaid. | zout<br>er logged in as [ConduentAdmin]<br>Message Center |                     |                         |                   |                          |      |                |
| POVE     Online Security     Terms of Usage     Privacy Policy     Forgot User ID/Password     Help     WEB REGISTRATION     SUPERORG - Secure Option     Claim Templates     Elinquity Options     Elinquity Options     Uplaced a Document     Upload Document     Upload Document     Dorg Admin Options     Provider Payment Methods     Provider Information     Frouvider Information     Forovider Information     Forovider Information     Forovider Information     Forovider Information     Forovider Information     Forovider Information     Forovider Information     Forovider INJ Asked Ouestions     Brecepient Information     Forovider     Used     Department of Behavioral H     Recopret Frach     Department of Behavioral H     Recopret Frach     Document     Department of Behavioral H     Recopret Frach     Document     Department of Behavioral H     Recopret Frach     Document     Document     Document     Document     Document     Document     Documen | ns<br>s<br>ais<br>s<br>s<br>s<br>s | Connec<br>EDI Su<br>ID:<br>EDI Pa | ownload Batch  | eway ma                                                   | y take several minu | tes.                    | HOME F            | IELP CONTACT US          | No b | Message Center |
|                                                                                                    |                                    |                                   |                |                                                           | Terms               | of Usage + Privacy Poli | icy + Browser Cor | npatibility + Site Map + | Help |                |

Enter the Submitter ID. Then click on the Submit button to view all files that can be viewed or downloaded.

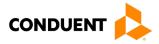

#### Figure 4: Retrieve Files Image

| Communication Options Enter PA Request Submission Options Upload Document Upload Document Upl                                                                                                    | Residents 👻                                                       | Busines | s •     | Government 👻          | Visitors 👻          | Education -             | Jobs 👻            | Online Services            | •     | Mayor                           |  |  |  |
|----------------------------------------------------------------------------------------------------|-------------------------------------------------------------------|---------|---------|-----------------------|---------------------|-------------------------|-------------------|----------------------------|-------|---------------------------------|--|--|--|
| <pre>Number Strange Strange St</pre>                                                                                                    | .gov                                                              | *       | Searc   | ch dc-medicaid.com    |                     |                         | номе н            | •                          | Use   | er logged in as [ConduentAdmin] |  |  |  |
| Function Diffusional intermational intermatintermatintermational intermational intermational inte                                                                                                    | Online Security<br>Terms of Usage                                 |         | Upload/ | Download Batch Files  |                     |                         |                   |                            |       |                                 |  |  |  |
| SUPECADIN         Column Template         Column Template                                                                                                    | Forgot User ID/Password<br>Help                                   |         |         |                       |                     |                         |                   |                            |       |                                 |  |  |  |
| Clams Exity         File pth         Eroose         Epoch           Clams Exity         Submass Options         File pth         Eroose           Submass Options         Exity options         File pth         Eroope           Submass Options         Exity options         Eroope         File pth         Eroope           Submass Options         Eroope         File pth         Eroope         File pth         Eroope           Submass Options         Eroope         File pth         Eroope         File pth         Eroope           Submass Options         Eroope         File pth         Eroope         File pth         Eroope           Submass Options         Eroope         Eroope         File pth         Eroope         File pth         Eroope           Submass Options         Eroope         Eroope         File pth         Eroope         File pth         Eroope         File pth         Eroope         File pth         Eroope         File pth         Eroope         File pth         Eroope         Eroope         Eroope         File pth         Eroope         File pth         Eroope         Eroope         Eroope         Eroope         Eroope         Eroope         Eroope         Eroope         Eroope         Eroope         Eroope </td <td>SUPERORG - Secure Option</td> <td>ns</td> <td>Ple</td> <td>ase note that you may</td> <td>only upload X12 fo</td> <td>rmatted EDI files. D</td> <td>io not submit Zi</td> <td>pped files or Non-X</td> <td>12 ED</td> <td>DI files.</td>                                                                                                    | SUPERORG - Secure Option                                          | ns      | Ple     | ase note that you may | only upload X12 fo  | rmatted EDI files. D    | io not submit Zi  | pped files or Non-X        | 12 ED | DI files.                       |  |  |  |
| C Submits Options<br>Updated Dwented Bath<br>Submits Options<br>Updated Dwented Bath<br>Submits Options<br>C Submits Options<br>C Submits                                                                                | Claims Entry     Communication Options                            |         | File    | e path:               | Browse              |                         |                   |                            |       | Upload                          |  |  |  |
| Free       The Judia         Reports Nome       Head and Dataset from Schone         User Aram Coloris       Image Case Information         Procense Pathene Raments       Free Schoold and Schone         User Aram Coloris       Image Case Information         Procense Schoold and Schone       Image Case Information         Procense Schoold and Schone       Image Case Information         Provider Payment Networds       Image Case Information         Provider Payment Networds       Image Case Information         Provider Payment Networds       Image Case Information         Provider Payment Networds       Image Case Information         Provider Payment Networds       Image Case Information         Provider Payment Networds       Image Case Information         Provider Payment Networds       Image Case Information         Provider Payment Networds       Image Case Information         Provider Payment Networds       Image Case Information         Provider Payment Information       Free Schoold Networds         Provider Payment Information       Free Schoold Networds         Provider Payment Information       Free Schoold Networds         Provider Information       Free Schoold Networds         Provider Information       Free Schoold Networds         Provider Informa                                                                                                    | <ul> <li>Submission Options</li> <li>Upload a Document</li> </ul> | h       |         |                       | 1 for 60 days at wh | ich time they will be   | deleted from #    | ne Web Portal              |       |                                 |  |  |  |
| Becage Admin Options   Cing Admin Options   Becarrier Billing Rearrier Payments   Dir Ber Berthuldes   Dir Berthuldes   Dir Berthuldes   Dir Berthuldes   Dir Berthuldes   Dir Drodder Buller Frammata   Dir Drodder Buller Frammata   Dir Berthuldes   Dir Drodder Buller Frammata   Dir Drodder Buller Frammata   Dir Drodder Buller Frammata   Dir Drodder Buller Frammata   Brodder Tramma Matchand Frammata   Brodder Tramma Matchand Frammata   Brodder Buller Frammata   Brodder Tramma Matchand Frammata   Brodder Tramma Matchand Frammata   Brodder Buller Trammata   Brodder Buller Trammata   Brodder Buller Trammata   Brodder Buller Trammata   Brodder Buller Trammata   Brodder Buller Tramm                                                                                                    | Files<br>TPL Update                                               | n       |         |                       |                     |                         |                   |                            |       |                                 |  |  |  |
| H-Ricentive Payments   IP-Rogram   IP-Rogram   IP-Rogram   IP-Rogram   Managed Care Information   Provider Addiment Methods   IP-Onder Payment Methods   IP-Onder Payment Methods <td>Message Admin Options     Org Admin Options</td> <td></td> <td>Rec</td> <td>ceived</td> <td>File Name</td> <td></td> <td></td> <td>File Size</td> <td></td> <td>Files</td>                                                                                                    | Message Admin Options     Org Admin Options                       |         | Rec     | ceived                | File Name           |                         |                   | File Size                  |       | Files                           |  |  |  |
| B: Froquinty Asked Questions   General Billing Tigs   Managed Care Information   Provider Futerins/Transmitable   Provider Hotinis   Provider Hotinis <td< td=""><td>EHR Incentive Payments</td><td></td><td>10/</td><td>15/2006</td><td>MS_061015_185</td><td>34_262148_12336</td><td>787_835.001</td><td>819,773 bytes</td><td></td><td>Download</td></td<>                                                                                                    | EHR Incentive Payments                                            |         | 10/     | 15/2006               | MS_061015_185       | 34_262148_12336         | 787_835.001       | 819,773 bytes              |       | Download                        |  |  |  |
| Provider BuileIns/Transmittals<br>Provider Payment Methods<br>Provider Type Specific<br>Information & Forms<br>Statistics<br>Statistics<br>Recipient Information<br>Training Materia/CBT<br>WINASAP 5010 Software<br>Recipient Information<br>Forms<br>Brenepert Hotinks<br>Search for Provider<br>VIST<br>DDS<br>Department of Behavioral Heatin<br>Department of Behavioral Heatin<br>ReFORT FRAUD AND ABUSE<br>Medicaid Program Integrity                                                                                                    | Frequently Asked Questions<br>General Billing Tips                | ;       | 10/     | 17/2006               | MS_061017_577       | 25_815243_20040         | _835.001          | 84,215 bytes               |       | Download                        |  |  |  |
| Information Provider Information & Forms Statistics Trading Partner Information Training Material/CBT WINSASP 5010 Software Recipient Information Forms E:Frequently Asked Questions E:Recipient Hollinks Search for Provider Visit Debramera of Health Department of Health Repartment of Health Repartment of Health                                                                                                    | Provider Bulletins/Transmitta                                     | als     |         |                       |                     |                         |                   |                            |       |                                 |  |  |  |
| Training Materia/CBT<br>WINASAP 5010 Software<br>Recipient Information<br>Forms<br>© Frequently Asked Questions<br>@ Recipient Hotlinks<br>@ Recipient Hotlinks<br>@ Recipient Ho | Information<br>Provider Information & Form                        | ns      |         |                       |                     |                         |                   |                            |       |                                 |  |  |  |
| Recipent Information<br>Forms<br>© Frequently Asked Questions<br>© Recipent Hotlinks<br>Search for Provider<br>Visit<br>DDS<br>Delmanva<br>Department of Health<br>Department of Behavioral Health<br>REPORT FRAUD AND ABUSE<br>Medicaid Program Integrity                                                                                                    | Training Material/CBT                                             |         |         |                       |                     |                         |                   |                            |       |                                 |  |  |  |
| Beacipient Hotlinks Search for Provider Visit DDS Delmarva Department of Health Department of Behavioral Health REPORT FRAUD AND ABUSE Medicaid Program Integrity                                                                                                    | Recipient Information                                             |         |         |                       |                     |                         |                   |                            |       |                                 |  |  |  |
| DDS<br>Delmarva<br>Department of Health<br>Department of Behavioral Health<br>REPORT FRAUD AND ABUSE<br>Medicaid Program Integrity                                                                                                    | Recipient Hotlinks                                                | 3       |         |                       |                     |                         |                   |                            |       |                                 |  |  |  |
| REPORT FRAUD AND ABUSE<br>Medicaid Program Integrity                                                                                                    | DDS<br>Delmarva<br>Department of Health                           | ealth   |         |                       |                     |                         |                   |                            |       |                                 |  |  |  |
| Terms of Lisace - Privary Policy - Browser Connability - Site Man - Heln                                                                                                    |                                                                   | SE      |         |                       |                     |                         |                   |                            |       |                                 |  |  |  |
| terins urussye - Prinsky - unkye urunwset oorlipaluumy - one map - riety                                                                                                    |                                                                   |         |         |                       | Terms               | of Usage + Privacy Poli | icy · Browser Con | npatibility ∗ Site Map ∗ H | Help  |                                 |  |  |  |

Click on the download button of the file you would like to view. This will open the file in Adobe Acrobat.

#### Movelt DMZ

MOVEit DMZ is appropriate for submitters of large transaction files. MOVEit DMZ is a software product that transports data via secure FTP across the Internet.

There are two methods for using MOVEit DMZ:

- 1. Uploading files through a secure website: <u>https://moveit.pdc.conduent.com/</u>.
- 2. Sending and receiving files via Secure FTP client. (MOVEit Freely is a free Secure FTP client available for download at <a href="https://www.ipswitch.com/moveit">https://www.ipswitch.com/moveit</a>).

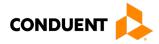

#### **MOVEit-Compatible FTP Applications**

#### Table 1: MOVEit-Compatible FTP Applications

| Table 1: MOVEit-Compatible FTP Applications                                                      |                                                                |
|--------------------------------------------------------------------------------------------------|----------------------------------------------------------------|
|                                                                                                  | e FTP Applications                                             |
| HTTPS (HTTP over SSL) Clients                                                                    | SSH2 SFTP and SCP2 Clients                                     |
| cURL (downloads only)                                                                            | Cyberduck                                                      |
| AIX; AmigaOS; BeOS; DOS; DragonFly                                                               | OS X v.10.3 or higher                                          |
| BSD; FreeBSD; HPUX; Linux; NetBSD;                                                               | Cyclone Commerce Interchange                                   |
| NetWare; OpenBSD; OS/2; OS X; QNX;                                                               | Solaris                                                        |
| RISC OS; Solaris; SunOS; Tru64 UNIX;                                                             | FileZilla                                                      |
| UNIXware; VMS; Windows                                                                           | • Windows                                                      |
| Internet Explorer Web Browser                                                                    | F-Secure SSH (including SCP2)                                  |
| Macintosh, Windows                                                                               | Solaris, UNIX, Windows                                         |
| Firefox Web Browser                                                                              | Fugu                                                           |
| any supported OS                                                                                 | • OS X v.10.3 or higher                                        |
| MOVEit Central                                                                                   | IBM Ported Tools (OpenSSH)                                     |
| <ul> <li>Windows Vista Business Ed., 2003, XP</li> </ul>                                         | • z/OS                                                         |
| Professional, 2000 Server                                                                        | Ipswitch WS_FTP Pro                                            |
| MOVEit Central API Java Class                                                                    | Windows                                                        |
| <ul> <li>Windows Vista Business Ed., 2003, XP</li> </ul>                                         | J2SSH                                                          |
| Professional, 2000 Server                                                                        | • Java                                                         |
| MOVEit Central API Windows COM Component                                                         | MacSSH                                                         |
| <ul> <li>Windows Vista Business Ed., 2003, XP</li> </ul>                                         | OS X v.10.3 or higher                                          |
| Professional, 2000 Server                                                                        | Magnetk sftpdrive                                              |
| MOVEit DMZ API Java Class                                                                        | Windows                                                        |
| • any OS with Java v.1.4 or higher                                                               | MOVEit Central                                                 |
| MOVEit DMZ API Windows COM Component                                                             | Windows Vista Business Ed., 2003, XP                           |
| Windows Vista Business Ed., 2003, XP,                                                            | Professional, 2000 Server                                      |
| 2000, NT 4.0                                                                                     | NET::SFTP (uses Net::SSH::Perl)                                |
| MOVEit Wizard ActiveX Plugin                                                                     | Linux                                                          |
| Internet Explorer Windows                                                                        | OpenSSH for sftp                                               |
| MOVEit Wizard Java Plugin                                                                        | <ul> <li>MVS; OS X v.10.3 or higher; Solaris; UNIX;</li> </ul> |
| Firefox Linux and Windows; Mozilla Linux                                                         | Windows; z/OS v.1.4 or higher<br>PuTTY PSCAP and PSFTP         |
| and Windows; Netscape Linux and Windows;                                                         |                                                                |
| Opera Linux and Windows; Safari OS X                                                             | Windows, Windows NT for Alpha     Rbrowser                     |
| MOVEit Xfer Java                                                                                 |                                                                |
| • Any OS with Java v.1.4 or higher                                                               | OS X v.10.3 or higher     SouthRiver Technologies WebDrive     |
| MOVEit Xfer Windows                                                                              |                                                                |
| Windows Vista Business Ed., 2003, XP,                                                            | Windows     SSH FileSystem (SSHFS)                             |
| 2000, ME, 98, NT                                                                                 | · · · ·                                                        |
| Mozilla Web Browser                                                                              | Unix (requires OpenSSH and FUSE)     SSH Secure Shell FTP      |
| any supported OS                                                                                 | Windows                                                        |
| Netscape Navigator Web Browser                                                                   | SSH Tectia Client                                              |
| Linux, Macintosh, Windows                                                                        | AIX, HP-UX, Linux, Solaris, Windows                            |
| Opera Web Browser                                                                                | SSH Tectia Connector                                           |
| any supported OS     Safari Web Browser                                                          | Windows                                                        |
|                                                                                                  | Stairways Interarchy                                           |
|                                                                                                  | OS X                                                           |
| AS2 and AS3 (SSL) Clients                                                                        | Transmit                                                       |
| Clients that are AS2 or AS3 certified by Drummond will be compatible with MOVEit DMZ, including: | OS X v.10.3 or higher                                          |
| MOVEIL Central                                                                                   | WinSCP (in SFTP mode)                                          |
| Windows Vista Business Ed., 2003, XP                                                             | Windows                                                        |
| Professional, 2000 Server                                                                        |                                                                |
|                                                                                                  | 1                                                              |

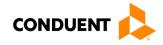

| MOVEit-Compatibl                                                                | e FTP Applications                                                  |
|---------------------------------------------------------------------------------|---------------------------------------------------------------------|
| FTPS (FTP over SSL) Clients                                                     | FTPS (FTP over SSL) Clients, Cont.                                  |
| bTrade TDAccess                                                                 | MOVEit Central                                                      |
| <ul> <li>AIX, AS/400, HP-UX, Linux, MVS, Solaris,</li> </ul>                    | Windows Vista Business Ed., 2003, XP                                |
| Windows                                                                         | Professional, 2000 Server                                           |
| C-Kermit FTP                                                                    | MOVEit Freely                                                       |
| AIX, QNX, UNIX, VMS                                                             | Windows Vista Business Ed., 2003, XP,                               |
| Cleo LexiCom                                                                    | 2000, ME, 98, NT                                                    |
| <ul> <li>AS/400, Linux, UNIX, Windows</li> </ul>                                | Netkit                                                              |
| cURL                                                                            | Linux, Solaris, UNIX                                                |
| <ul> <li>AIX; AmigaOS; BeOS; DOS; DragonFly</li> </ul>                          | Rhino Voyager FTP                                                   |
| BSD; FreeBSD; HPUX; Linux; NetBSD;                                              | Windows                                                             |
| NetWare; OpenBSD; OS/2; OS X; QNX;                                              | Seagull Secure FTP Pro                                              |
| RISC OS; Solaris; SunOS; Tru64 UNIX;                                            | Windows                                                             |
| UNIXware; VMS; Windows                                                          | SmartFTP                                                            |
| FileZilla                                                                       | Windows                                                             |
| Windows                                                                         | SouthRiver Technologies WebDrive                                    |
| GlobalSCAPE CuteFTP Pro                                                         | Windows                                                             |
| Windows                                                                         | Stairways Interarchy                                                |
| GLUB Secure FTP                                                                 | • OS X                                                              |
| • Java                                                                          | Sterling Commerce Connect:Direct                                    |
| IBM z/OS Secure Sockets FTP                                                     | Enterprise Command Line Client                                      |
| • z/OS                                                                          | UNIX, Windows Surge SSLFTP                                          |
| IniCom FlashFXP (GUI v.3.0 or higher)                                           |                                                                     |
| Windows                                                                         | <ul> <li>FreeBSD; Linux; Macintosh; Solaris;<br/>Windows</li> </ul> |
| Ipswitch WS_FTP Pro (GUI v.7.0 or higher)                                       | TrailBlazer ZMOD                                                    |
| Windows                                                                         | • OS/400                                                            |
|                                                                                 | Tumbleweed SecureTransport Clients                                  |
| AIX, MVS, Solaris, UNIX                                                         | UNIX, Windows                                                       |
| <ul> <li>MOVEit Buddy</li> <li>Windows Vista Business Ed., 2003, XP,</li> </ul> | /n software IP*Works SSL                                            |
| • Windows Vista Busiless Ed., 2003, XP,<br>2000, ME, 98, NT                     | Windows                                                             |
|                                                                                 |                                                                     |

#### Passwords

Trading partners are assigned a "Logon Name" and "Logon User ID" during the enrollment process with DC Medicaid.

**Password General Standards** 

• Login User IDs (passwords) are nine characters

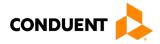

# 5 Contact Information

#### EDI Customer Service/Technical Assistance

The Conduent EDI Support Unit assists users with questions about electronic submission. The Conduent EDI Support Unit is available to all District of Columbia Medicaid Providers Monday through Friday from 8:00 a.m. to 5:00 p.m. EST at **1 (866) 407-2005**. The Conduent EDI Support Unit:

- · Provides information on available services;
- · Enrolls users for electronic submission;
- · Verifies receipt of electronic transmissions; and
- Provides technical assistance to users who are experiencing transmission difficulties.

#### **Transmission Telephone Number**

Conduent EDI Solutions provides availability for transmission 24 hours a day, 7 days a week. There are no restrictions on the number or frequency of transmissions. The transmission telephone number is **1 (800) 334-2832** or **1 (800) 334-4650**.

#### **Tracking Transmission/Production Problems**

Please have the following information available when calling the Conduent EDI Support Unit regarding transmission and production issues.

**Trading Partner ID:** Your Trading Partner ID is our key to accessing your Trading Partner information. Please have this number available each time you contact the Conduent EDI Support Unit.

**Logon Name and Logon User ID:** These allow asynchronous Trading Partners access to the host system for your submission. The Conduent EDI Support Unit uses this information to reference your submitted data.

#### **Provider Service Number**

Conduent EDI is the clearinghouse that will manage the receipt and delivery of the DC Medicaid files. EDI will not be able to answer billing questions or provide an explanation of claim denials.

Trading partners may contact **1 (866) 407-2005, Option 3**, to receive assistance with provider service-related questions.

**Applicable Websites** 

http://edisolutionsmmis.portal.conduent.com/gcro/

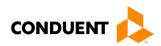

# 6 Control Segments/Envelopes

#### ISA-IEA

Conduent EDI Solutions will read the Interchange Control Segments to validate the Interchange Envelope of each ASC X12 file received for processing. If the InterchangeEnvelope is invalid, the trading partner will receive a TA1 Interchange Acknowledgement. In the event a TA1 is generated, the TA1 will be delivered to the Trading Partner Mailbox. The ISA table provides sender and receiver codes, authorization and delimiter information.

| TR3<br>Page                      | Loop Segment Data Industry<br>Element Name |     | Comments |                                           |                                                               |  |  |  |  |  |  |  |
|----------------------------------|--------------------------------------------|-----|----------|-------------------------------------------|---------------------------------------------------------------|--|--|--|--|--|--|--|
| Interchange Control Header (ISA) |                                            |     |          |                                           |                                                               |  |  |  |  |  |  |  |
| C.3                              | Envelope                                   | ISA | 01       | Authorization<br>Information<br>Qualifier | Refer to the X12 TR3<br>Guide                                 |  |  |  |  |  |  |  |
| C.4                              | Envelope                                   | ISA | 06       | Interchange<br>Sender ID                  | Trading Partner ID<br>assigned by DC<br>Medicaid/Conduent EDI |  |  |  |  |  |  |  |
| C.5                              | Envelope                                   | ISA | 08       | Interchange<br>Receiver ID                | 100000                                                        |  |  |  |  |  |  |  |
| C.6                              | Envelope                                   | ISA | 16       | Component<br>Element<br>Separator         | Refer to the X12 TR3<br>Guide                                 |  |  |  |  |  |  |  |

#### Table 2: ISA-IEA Segment

#### GS-GE

Conduent EDI Solutions permits Trading Partners to submit single or multiple functional groups within an X12 file. If the X12 file contains multiple functional groups, Conduent EDI will split a file containing multiple functional groups in several files for processing. As a result, the Trading Partner will receive multiple X12C 999 Implementation Acknowledgments.

| TR3<br>Page                  | Loop     | Segment Data Industry<br>Element Name |    | Comments                          |                                                                   |  |  |  |  |  |  |
|------------------------------|----------|---------------------------------------|----|-----------------------------------|-------------------------------------------------------------------|--|--|--|--|--|--|
| Functional Group Header (GS) |          |                                       |    |                                   |                                                                   |  |  |  |  |  |  |
| C.7                          | Envelope | GS                                    | 02 | Application<br>Sender's<br>Code   | Trading Partner ID<br>assigned by DC<br>Medicaid/<br>Conduent EDI |  |  |  |  |  |  |
| C.7                          | Envelope | GS                                    | 03 | Application<br>Receiver's<br>Code | 77033                                                             |  |  |  |  |  |  |

#### Table 3: GS-GE Segment

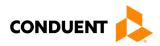

#### ST-SE

Conduent EDI Solutions will require a unique Transaction Set Control Number in the ST02. The ST02 value should match the SE02 value. Should a file contain multiple ST to SE Transaction Sets, each transaction set control number may not be duplicated within the same interchange (ISA to IEA).

| Table 4     | Table 4: ST-SE Segment            |         |                 |                                      |                              |  |  |  |  |
|-------------|-----------------------------------|---------|-----------------|--------------------------------------|------------------------------|--|--|--|--|
| TR3<br>Page | Loop                              | Segment | Data<br>Element | Industry<br>Name                     | Comments                     |  |  |  |  |
|             | Transaction Set Header (ST to SE) |         |                 |                                      |                              |  |  |  |  |
| 70          | Functional<br>Group               | ST      | 02              | Transaction<br>Set Control<br>Number | Refer to the X12<br>TR3Guide |  |  |  |  |
|             | Transaction Set Trailer (SE)      |         |                 |                                      |                              |  |  |  |  |
| 499         | Functional<br>Group               | SE      | 02              | Transaction<br>Set Control<br>Number | Refer to the X12<br>TR3Guide |  |  |  |  |

| Table | <u>4</u> . s | ST-SF | = Sec | nment |
|-------|--------------|-------|-------|-------|
| Iabic | ч. ν         | 51-01 | _ 060 | Incin |

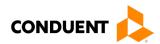

# 7 Payer-Specific Business Rules and Limitations

To promote efficient, accurate electronic transaction processing, please note:

- Each user is assigned a six-digit Trading Partner ID.
- If you are a current submitter you will continue to use your current five-digit submitter ID.
- Login User IDs (passwords) are nine characters.
- All dates are in the CCYYMMDD format.
- All date/times are in the CCYYMMDDHHMM format.
- The same phone number will be used for transmitting test and production data.
- District of Columbia Medicaid Recipient IDs are eight digits long.
- The Receiver ID and Payer ID for District of Columbia Medicaid is **77033.** Transmissions without this value in the appropriate fields will not be processed.

Your Trading Partner Agreement determines where reports and response will be delivered.

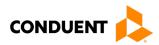

## 8 Acknowledgements and/or Reports

HIPAA not only gave the healthcare community the ability to standardize transactions, but also the ability to standardize front-end edits and the acceptance/rejection reports associated with the edits. The acceptance/rejection reports pertain to precision within EDI transaction format syntax and transaction Consolidated Guide compliance. When a report is generated, the type of report returned is dependent on the edit level that is invalid. However, acknowledgement/rejection report guidance is not specific to the ANSI ASC X12N 834 transaction and, therefore, not included in this guide.

#### **Report Inventory**

Please review the other transaction-specific companion guides for applicable report inventories. Acknowledgement/rejection reports are not specific to the ANSI ASC X12N 834 transaction.

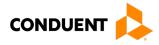

# 9 Trading Partner Agreements

Conduent EDI Solutions requires trading partner enrollment, which includes a trading partner agreement, for testing and submission of X12N 834 transactions through our processing gateway. Your trading partner agreement also determines where reports and responses will be delivered.

#### **Trading Partners**

An EDI Trading Partner is defined as any payer customer (provider, billing service, software vendor, employer group, financial institution, etc.) that transmits to, or receives electronic data from the payer.

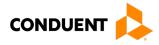

# 10 Transaction-Specific Information (Version 5010)

The EDI 834 transaction set represents a Benefit Enrollment and Maintenance document. It is used by employers, as well as unions, government agencies or insurance agencies, to enroll members in a healthcare benefit plan. The 834 has been specified by HIPAA 5010 standards for the electronic exchange of member enrollment information, including benefits, plan subscription and employee demographic information. The 834 transaction may be used for any of the following functions relative to health plans:

- New enrollments
- Changes in a member's enrollment
- Reinstatement of a member's enrollment
- Disenrollment of members (i.e., termination of plan membership)

The information is submitted, typically by the employer, to healthcare payer organizations who are responsible for payment of health claims and administering insurance and/or benefits. This may include insurance companies, healthcare professional organizations such as HMOs or PPOs, government agencies such as Medicare and Medicaid. A typical 834 document may include the following information:

- Subscriber name and identification
- Plan network identification
- · Subscriber eligibility and/or benefit information
- Product/service identification

#### **Special Characters**

Please note that the name and address fields have been purged of any special characters that are protected or used by the X12N formatting. Those characters are:

- ~ Tilde
- ` Apostrophe
- \* Asterisk
- : Colon

#### Data Clarifications

This section contains data clarifications. The clarifications include:

- · Identifiers used when a national standard has not been adopted (and),
- Parameters in the implementation guide that provide options

#### 834 Benefit Enrollment and Maintenance

| Table 5: 834 | Benefit | Enrollment | and | Maintenance |
|--------------|---------|------------|-----|-------------|
|              |         |            |     |             |

| Loop                   | Segment                | Data<br>Element | DC Specific Comments                                                    |  |  |  |
|------------------------|------------------------|-----------------|-------------------------------------------------------------------------|--|--|--|
|                        | Transaction Set Header |                 |                                                                         |  |  |  |
| Transaction set Header | ST                     | 01              | Transaction Set Identifier Code.<br>This field is populated with '834'. |  |  |  |

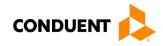

| Loop                      | Segment                                      | Data<br>Element | DC Specific Comments                                                                                                    |
|---------------------------|----------------------------------------------|-----------------|----------------------------------------------------------------------------------------------------|
| Transaction<br>set Header | ST                                           | 02              | Transaction Set Control Number.<br>Calculated sequential number. Start with 00000001 - Increment<br>by 1 when multiple transactions set. Starts back at 1 with each<br>transmission.                                          |
|                           | -                                            |                 | Beginning Segment                                                                                                    |
| Header                    | BGN                                          | 01              | Transaction Set Purpose Code.<br>This field is populated with '00' – Original.<br>If a transmission fails, send '15' – Re-submission. If another<br>copy is needed, send '22' – Information Copy.                             |
| Header                    | BGN                                          | 02              | Reference Identification.<br>This field is populated with Medicaid Provider Number.                                                                                                    |
| Header                    | BGN                                          | 03              | This is the Current date.                                                                                                    |
| Header                    | BGN                                          | 04              | This is the Current time.                                                                                                    |
| Header                    | BGN                                          | 08              | This field is populated with<br>'2' or '4'. Values are:<br>• 2 = Change<br>• 4 = Verify (Ongoing Roster)                                                                                                    |
|                           |                                              | Trar            | nsaction Set Policy Number                                                                                                    |
| Header                    | REF                                          | 01              | This field is populated with '38'.                                                                                                    |
| Header                    | REF                                          | 02              | Master Policy Number.<br>This field is populated with Medicaid MCO Provider Number.                                                                                                    |
|                           |                                              |                 |                                                                                                    |
| Header                    | DTP                                          | 01              | Date/Time Qualifier.<br>This field is populated with '382'.                                                                                                    |
| Header                    | DTP                                          | 02              | Date/Time Format Qualifier.<br>This field is populated with 'D8'.                                                                                                    |
| Header                    | DTP                                          | 03              | Cycle Date                                                                                                    |
|                           | 1                                            | 1               | Submitter Name<br>(Loop 1000A)                                                                                                    |
| 1000A                     | N1                                           | 01              | Plan Sponsor.<br>This field is populated with 'P5'.                                                                                                    |
| 1000A                     | N1                                           | 02              | This field is populated with 'DC MEDICAID'.                                                                                                    |
| 1000A                     | N1                                           | 03              | This field is populated with 'FI'.                                                                                                    |
| 1000A                     | N1                                           | 04              | This field is populated with '536001131'.                                                                                                    |
|                           | 1                                            | 1               | Payer                                                                                                    |
| 1000B                     | N1                                           | 01              | (Loop 1000B)<br>Insurer.                                                                                                    |
| 1000B                     |                                              |                 | This is the Managed Care Organization (MCO) This field is populated with 'IN'.                                                                                                    |
| 1000B                     | N1                                           | 02              | Retrieve Medicaid Provider Name using the Provider Number in the Recipient MCO span.                                                                                                    |
| 1000B                     | N1                                           | 03              | This field is populated with 'FI'.                                                                                                    |
| 1000B                     | N1                                           | 04              | Identification Code.<br>MCO's FTIN from Medicaid Provider File.                                                                                                    |
|                           | <u>.                                    </u> | ·               | TPA/Broker Name<br>(Loop 1000C)                                                                                                    |
|                           |                                              |                 | This loop will not be present when the MCO provider is HSCSN,<br>Inc. Also, if the enrollments are not to be done by the<br>enrollment broker, these fields will be spaces.<br>The enrollments are done by MAA (the Sponsor). |

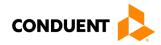

| Loop  | Segment | Data<br>Element | DC Specific Comments                                                                                                    |
|-------|---------|-----------------|----------------------------------------------------------------------------------------------------|
| 1000C | N1      | 01              | MCO Enrollment Broker.<br>This field is populated with 'BO'.                                                                                                    |
| 1000C | N1      | 02              | Name.<br>This field is populated with 'POLICY-STUDIES, INC.'.                                                                                                    |
| 1000C | N1      | 03              | Code assigned by Organization.<br>This field is populated with '94'.                                                                                                    |
| 1000C | N1      | 04              | Code that identifies the MCO Broker.<br>This field is populated with 'POLICY-STUDIES, INC.'                                                                                                    |
|       | 1       | 1               | Member Level Detail<br>(Loop 2000)                                                                                                    |
| 2000  | INS     | 01              | This field is populated with 'Y - Subscriber' when INS02 is '18'.<br>This field is populated with 'N – Not Subscriber' when INS02 is '19'.                                                                                                    |
| 2000  | INS     | 02              | This field is populated with '19 - Child' when the member is less<br>than 18 years of age and is not designated as head of the<br>household, otherwise the value is '18 – Self'.                                                                 |
| 2000  | INS     | 03              | Maintenance Type Code.<br>Code Values used:<br>• 021 - Additions<br>• 024 - Terminations<br>• 025 - Reinstatement<br>• 030 - Audit (Corresponds to Monthly Ongoing Roster)                                                                       |
| 2000  | INS     | 04              | Maintenance Reason Code.<br>Code values used:<br>• 03 -Death<br>• 07 - Termination of Benefits<br>• 22 – Plan Change<br>• 28 - Initial Enrollment<br>• 41 - Re-enrollment<br>• XN - Notification Only (Corresponds to Monthly Ongoing<br>Roster) |
| 2000  | INS     | 05              | Benefit Status Code.<br>This field is populated with 'A'.                                                                                                    |
| 2000  | INS     | 06              | Medicare Plan Code.<br>This field is populated with 'A', 'B', 'C', or 'E' depending on the<br>Medicare spans maintained in DC Medicaid.                                                                                                    |
| 2000  | INS     | 08              | Employment Status Code.<br>Value "FT" – Full time.                                                                                                    |
| 2000  | INS     | 10              | Handicap Indicator.<br>This field is populated with 'Y' when Recipient Program Code is<br>identified as "blind" or "disabled", otherwise set to 'N' or blank.                                                                                    |
| 2000  | INS     | 11              | Recipient Date of Death Qualifier. This field is populated with 'D8' if the Recipient Date of Death is populated, otherwise blanks.                                                                                                    |
| 2000  | INS     | 12              | Recipient Date of Death in the CCYYMMDD format when not zeros, otherwise blanks.                                                                                                    |
| 2000  | REF     | 01              | This field is populated with '0F'.                                                                                                    |
| 2000  | REF     | 02              | Subscriber ID.<br>This field is populated with Medicaid Current Recipient ID.                                                                                                    |

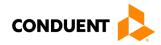

| Loop | Segment | Data<br>Element | DC Specific Comments                                                                                                    |
|------|---------|-----------------|----------------------------------------------------------------------------------------------------|
| 2000 | REF     | 01              | Group or Policy Number.<br>This field is populated with '1L'.                                                                                                    |
| 2000 | REF     | 02              | Policy Number. Populated with Medicaid Current Recipient ID.                                                                                                    |
| 2000 | REF     | 01              | Recipient ID Qualifier.<br>This field is populated with '3H'                                                                                                    |
| 2000 | REF     | 02              | This field is populated with Medicaid Current Case Number. If the case number is missing, populated with zeroes.                                                                                                    |
| 2000 | REF     | 01              | Recipient ID Qualifier.<br>This field is populated with 'DX'.                                                                                                    |
| 2000 | REF     | 02              | Populated with this phrase:<br>'PGM=CCCCDISEN=DDCAT=RRAGE=AAA', where CCCC =<br>Medicaid Recipient Program Code,<br>DD = Medicaid HMO Disenrollment Reason,<br>RR = Medicaid HMO Reason Category, and<br>AAA = Medicaid Recipient Age.<br>HH2= Y or N (Transportation Broker Only) |
| 2000 | REF     | 01              | Recipient ID Qualifier.<br>This field is populated with 'F6'. Only populated when Medicare<br>ID Number (HIC Number) is present and segment INS06 is not<br>'E'.                                                                                                    |
| 2000 | REF     | 02              | This field is populated with Medicare ID Number (HIC Number) when present and segment INS06 is not 'E'.                                                                                                    |
| 2000 | REF     | 01              | Recipient ID Qualifier.<br>This field is populated with 'Q4'. Only populated when Medicaid<br>Original Recipient ID is different from Medicaid Current<br>Recipient ID.                                                                                                    |
| 2000 | REF     | 02              | This field is populated with Medicaid Original Recipient ID when different from Medicaid Current Recipient ID.                                                                                                    |
| 2000 | DTP     | 01              | Maintenance Effective date qualifier code. This field is populated with '303'.                                                                                                    |
| 2000 | DTP     | 02              | Maintenance Effective date qualifier. This field is populated with 'D8'.                                                                                                    |
| 2000 | DTP     | 03              | This field is populated with Medicaid Recipient Recertification<br>Month in the CCYYMMDD format, where the DD will be 01. If<br>the recert date is missing, populated with spaces.                                                                                                 |
| 2000 | DTP     | 01              | Effective Date Qualifier code.<br>This field is populated with '356'.                                                                                                    |
| 2000 | DTP     | 02              | Effective date qualifier. This field is populated with 'D8'.                                                                                                    |
| 2000 | DTP     | 03              | This field is populated with Medicaid Recipient HMO Begin Date in the CCYYMMDD format.                                                                                                    |
| 2000 | DTP     | 01              | Effective Date Qualifier.<br>This field is populated with '357'.                                                                                                    |
| 2000 | DTP     | 02              | Effective date qualifier. This field is populated with 'D8'.                                                                                                    |
| 2000 | DTP     | 03              | This field is populated with Medicaid Recipient HMO End Date in the CCYYMMDD format.                                                                                                    |
| 2000 | DTP     | 01              | Effective Date Qualifier Code.<br>This field is populated with '473'.                                                                                                    |
| 2000 | DTP     | 02              | Effective date qualifier. This field is populated with 'D8'.                                                                                                    |

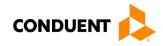

| Loop  | Segment | Data<br>Element | DC Specific Comments                                                                                                    |
|-------|---------|-----------------|----------------------------------------------------------------------------------------------------|
| 2000  | DTP     | 03              | This field is populated with Medicaid Recipient Eligibility Begin<br>Date in the CCYYMMDD format.                                                                                                    |
| 2000  | DTP     | 01              | Effective Date Qualifier Code.<br>This field is populated with '474'. If the Eligibility End Date is<br>"open-ended" (i.e. 99999999), this code is not populated.                                                                                                    |
| 2000  | DTP     | 02              | Effective date qualifier. This field is populated with 'D8'.                                                                                                    |
| 2000  | DTP     | 03              | This field is populated with Medicaid Recipient Eligibility End<br>Date in the CCYYMMDD format. If the Eligibility End Date is<br>"open-ended" (i.e. 99999999), this date is not populated.                                                                                                    |
|       | I       | 1               | Member Name<br>(Loop 2100A)                                                                                                    |
| 2100A | NM1     | 01              | Insured or Subscriber.<br>This field is populated with 'IL'.                                                                                                    |
| 2100A | NM1     | 02              | Entity Type Qualifier.<br>This field is populated with '1'.                                                                                                    |
| 2100A | NM1     | 03              | This field is populated with Medicaid Recipient Last Name.                                                                                                    |
| 2100A | NM1     | 04              | This field is populated with Medicaid Recipient First Name.                                                                                                    |
| 2100A | NM1     | 05              | This field is populated with Medicaid Recipient Middle Initial.                                                                                                    |
| 2100A | NM1     | 08              | Recipient ID Qualifier.<br>This field is populated with '34' when the SSN is available. If the<br>SSN for the Recipient is missing this field is populated with 'ZZ'.<br>(Note: Effective 6/6/2014, SSN will no longer be transmitted, so<br>this field will always be populated with 'ZZ'.)                             |
| 2100A | NM1     | 09              | This field is populated with Medicaid Recipient Social Security<br>Number. If the Recipient SSN is not available, this field is<br>populated with the Medicaid Recipient ID. (Note: Effective<br>6/6/2014, SSN will no longer be transmitted, so this field will<br>always be populated with the Medicaid Recipient ID.) |
|       |         |                 |                                                                                                    |
| 2100A | PER     | 01              | Insured Party.<br>This field is populated with 'IP'.                                                                                                    |
| 2100A | PER     | 03              | Telephone.<br>This field is populated with 'TE'.                                                                                                    |
| 2100A | PER     | 04              | This field is populated with Medicaid Recipient Phone Number.                                                                                                    |
| 2100A | N3      | 01              | Subscriber Address Line 1. Includes: Medicaid Recipient House<br>Number, Recipient Street and Suffix. May also include<br>Recipient Apt Number.                                                                                                    |
| 2100A | N3      | 02              | Subscriber Address Line 2. Includes: Medicaid Recipient Addr<br>Line 2, if second address line exists. (Apt Number may appear<br>here as well)                                                                                                    |
| 2100A | N4      | 01              | Populated with Medicaid Recipient City.                                                                                                    |
| 2100A | N4      | 02              | Populated with Medicaid Recipient State.                                                                                                    |
| 2100A | N4      | 03              | Populated with Medicaid Recipient Zip Code.                                                                                                    |
| 2100A | N4      | 05              | Location Identifier. This field is populated with '60'.                                                                                                    |
| 2100A | N4      | 06              | This field is populated with Recipient Quadrant (2 bytes) and Recipient Ward (2 bytes) formatted as QQWW.                                                                                                    |
| 2100A | DMG     | 01              | Date of Birth format qualifier. This field is populated with 'D8'.                                                                                                    |

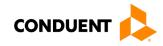

| Data<br>Element | DC Specific Comments                                                                                                    |
|-----------------|----------------------------------------------------------------------------------------------------|
| 02              | Recipient Birth Date.<br>Populated with Medicaid Recipient Date of Birth in the<br>CCYYMMDD format.                                                                                                    |
| 03              | Gender Code.<br>Populated with Medicaid Recipient Sex Code.                                                                                                    |
| 05              | Race or Ethnicity Code.<br>Populated with Medicaid Recipient Race Code translated to<br>HIPAA values. This element is not sent when INS01 = "N".<br>Code values:<br>'A' Asian or Pacific Islander<br>'B' Black<br>'C' Caucasian<br>'E' Other race or ethnicity<br>'G' Native American<br>'H' Hispanic<br>'J' Native Hawaiian<br>'7' Not provided                                                |
| 01              | Indicates ISO language code set.<br>This field is populated with 'LE'.                                                                                                    |
| 02              | ISO language code.<br>Populated with Medicaid recipient language spoken code.                                                                                                    |
| 04              | Language use indicator.<br>This field is populated with '7' (language speaking).                                                                                                    |
|                 | Custodial Parent<br>(Loop 2100F)                                                                                                    |
|                 | This loop is only required when a recipient < 18 has another recipient within the case defined as a Head-of-Household. When Custodial Parent data is populated, the recipient will be coded with an "N" in INS01 and "19" in INS02.                                                                                                    |
| 01              | Custodial Parent.<br>This field is populated with 'S3'.                                                                                                    |
| 02              | Entity Type Qualifier = Person.<br>This field is populated with '1'.                                                                                                    |
| 03              | This field is populated with Medicaid Custodial Parent Last Name.                                                                                                    |
| 04              | This field is populated with Medicaid Custodial Parent First Name.                                                                                                    |
| 05              | This field is populated with Medicaid Custodial Parent Middle Initial.                                                                                                    |
| 08              | Identification Code Qualifier = Social Security Number.<br>This field is populated with '34' when the SSN is available. If the<br>SSN for the Custodial Parent is missing this field is populated<br>with 'ZZ'. (Note: Effective 6/6/2014, SSN will no longer be<br>transmitted, so this field will always be populated with 'ZZ' if this<br>loop is required.)                                 |
| 09              | This field is populated with Medicaid Custodial Parent Social<br>Security Number. If the Custodial Parent SSN is not available,<br>this field is populated with the Medicaid Custodial Parent<br>Recipient ID. (Note: Effective 6/6/2014, SSN will no longer be<br>transmitted so this field will always be populated with Medicaid<br>Custodial Parent Recipient ID if this loop is required). |
|                 | 09                                                                                                    |

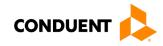

| Loop  | Segment | Data<br>Element | DC Specific Comments                                                                                                    |
|-------|---------|-----------------|----------------------------------------------------------------------------------------------------|
|       |         |                 | This segment is only needed when the custodial parent has a telephone number                                                                                                    |
| 2100F | PER     | 01              | Contact Function Code = Parent or Guardian.<br>This field is populated with 'PQ'.                                                                                                    |
| 2100F | PER     | 03              | Communication Number Qualifier = Telephone. This field is populated with 'TE'.                                                                                                    |
| 2100F | PER     | 04              | Communications Number.<br>Medicaid Custodial Parent Phone Number.                                                                                                    |
|       |         |                 | This loop is only required when a recipient < 18 has another recipient within the case defined as a Head-of-Household.                                                                                          |
| 2100F | NM3     | 01              | Custodial Parent Address Line.<br>Includes: Medicaid Custodial Parent House Number, Custodial<br>Parent Street and Suffix. May also include Custodial Parent Apt<br>Number.                                     |
| 2100F | NM3     | 02              | Custodial Parent Address Line.<br>Medicaid Custodial Parent Addr Line 2, when not spaces,<br>followed by Custodial Parent Quadrant (2 bytes) and Custodial<br>Parent Ward (2 bytes) formatted as QQWW.          |
|       |         |                 | This loop is only required when a recipient < 18 has another recipient within the case defined as a Head-of-Household.                                                                                          |
| 2100F | N4      | 01              | Custodial Parent City Name.<br>Medicaid Custodial Parent City.                                                                                                    |
| 2100F | N4      | 02              | Custodial Parent State Code.<br>Medicaid Custodial Parent State.                                                                                                    |
| 2100F | N4      | 03              | Custodial Parent Postal Code.<br>Medicaid Custodial Parent Zip Code.                                                                                                    |
|       |         | ·               | Health Coverage<br>(Loop 2300)                                                                                                    |
| 2300  | HD      | 01              | Maintenance Type Code.<br>Populated with:<br>'021' – Addition<br>'024' – Cancellation or Termination<br>'025' – Reinstatement<br>'030' – Audit or Verify<br>Depending on value populated in INS03 of Loop 2000. |
| 2300  | HD      | 03              | Insurance Line Code.<br>This field is populated with 'HMO'.                                                                                                    |
| 2300  | HD      | 04              | Plan Coverage Description.<br>This is populated with spaces.                                                                                                    |
| 2300  | HD      | 05              | Coverage Level Code.<br>This field is populated with 'IND' when INS01 = 'Y', otherwise<br>blank.                                                                                                    |
| 2300  | DTP     | 01              | Occurs 1 of this field is populated with '303'.                                                                                                    |
| 2300  | DTP     | 02              | Occurs 1 Health Coverage Date format qualifier. This field is populated with 'D8', but only when the Maintenance Type Code (HD01) equals '030'.                                                                 |

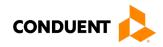

| Loop | Segment | Data<br>Element | DC Specific Comments                                                                                                    |
|------|---------|-----------------|----------------------------------------------------------------------------------------------------|
| 2300 | DTP     | 03              | Occurs 1 of this field is populated with the current date in the CCYYMMDD format. The 303 qualifier code and date are only populated when the Maintenance Type Code (HD01) equals '030'.                                    |
| 2300 | DTP     | 01              | This field is populated with '348'.                                                                                                    |
| 2300 | DTP     | 02              | Occurs 2 Health Coverage Date format qualifier. This field is populated with 'D8', but only when the Maintenance Type Code (HD01) equals '021' or '025'.                                                                    |
| 2300 | DTP     | 03              | Populated with Medicaid HMO Begin Date in the CCYYMMDD format. The 348 qualifier code and date are only populated when the Maintenance Type Code (HD01) equals '021' or '025'.                                              |
| 2300 | DTP     | 01              | This field is populated with '349'.                                                                                                    |
| 2300 | DTP     | 02              | Occurs 2 Health Coverage Date format qualifier. This field is populated with 'D8', but only when the Maintenance Type Code (HD01) equals '021' or '025' and the 357 code (2000 DTP01) is not populated.                     |
| 2300 | DTP     | 03              | Populated with Medicaid HMO End Date in the CCYYMMDD format. The 349 qualifier code and date are only populated when the Maintenance Type Code (HD01) equals '021' or '025' and the 357 code (2000 DTP01) is not populated. |
|      |         |                 |                                                                                                    |
| 2300 | REF     | 01              | Group or Policy Number<br>This field is populated with spaces since the policy number was<br>included in 2000-REF02.                                                                                                    |
| 2300 | REF     | 02              | Insured Group or Policy Number.<br>This field is populated with spaces since the policy number was<br>included in 2000-REF02.                                                                                               |
|      |         | 1               | Provider Information<br>(Loop 2310)                                                                                                    |
| 2310 | LX      | 01              | Assigned Number.<br>This field is populated with '1'.                                                                                                    |
|      |         |                 |                                                                                                    |
| 2310 | NM1     | 01              | Entity Identifier Code.<br>This field is populated with 'Y2'.                                                                                                    |
| 2310 | NM1     | 02              | Entity type qualifier.<br>This field is populated with '2'.                                                                                                    |
| 2310 | NM      | 03              | Organization Name.<br>Medicaid MCO Provider Name.                                                                                                    |
| 2310 | NM1     | 08              | This field is populated with 'FI'.                                                                                                    |
| 2310 | NM1     | 09              | Identification Code.<br>Medicaid Employer ID Number.                                                                                                    |
| 2310 | NM1     | 10              | Entity Relationship Code. This field is populated with '72'.                                                                                                    |
| 2310 | N4      | 01              | City Name.<br>Medicaid Provider City.                                                                                                    |
| 2310 | N4      | 02              | State Code.<br>Medicaid Provider State.                                                                                                    |
| 2310 | N4      | 03              | Postal Code.<br>Medicaid Provider Zip Code.                                                                                                    |

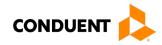

| Loop | Segment | Data<br>Element | DC Specific Comments                                                                                                    |
|------|---------|-----------------|----------------------------------------------------------------------------------------------------|
|      |         |                 |                                                                                                    |
| 2310 | PER     | 01              | Information Contact.<br>This field is populated with 'IC'. (Since Communications<br>Number is not populated, this field is spaces.)                                                                                                    |
| 2310 | PER     | 03              | Telephone.<br>This field is populated with 'TE'. (Since Communications<br>Number is not populated, this field is spaces.)                                                                                                    |
| 2310 | PER     | 04              | Communications Number. (This field is not populated.)<br>Medicaid Provider Telephone Number.                                                                                                    |
|      | 1       | (               | Coordination of Benefits<br>(Loop 2320)                                                                                                    |
|      |         |                 | This loop occurs up to 5 times depending on number policies for<br>the recipient and whether the coverage dates of the policy are<br>current                                                                                                    |
| 2320 | СОВ     | 01              | Payer Responsibility Sequence Number Code.<br>This field is populated with 'P'.                                                                                                    |
| 2320 | СОВ     | 02              | Insured Group or Policy Number.<br>Medicaid TPL Policy Number is populated only when TPL<br>Policy Number is present.                                                                                                    |
| 2320 | СОВ     | 03              | Coordination of Benefits.<br>This field is populated with '1'.                                                                                                    |
|      |         |                 | This loop occurs up to 5 times depending on number of policies<br>for the recipient and whether the coverage dates of the policy<br>are current. This Segment will also occur up to 2 times for each<br>policy for the recipient depending on the presence of each<br>identifier. |
| 2320 | REF     | 01              | This field is populated with '6P' – Group Number.                                                                                                    |
| 2320 | REF     | 02              | Insured Group or Policy Number.<br>Populated only when Medicaid TPL Group Number is present.                                                                                                    |
| 2320 | REF     | 01              | This field is populated with 'SY' - Social Security Number only when Medicaid Policy Holder SSN is present. (Note: Effective 6/6/2014 this field will no longer be populated.)                                                                                                    |
| 2320 | REF     | 02              | Insured Group or Policy Number.<br>Populated only when Medicaid Policy Holder SSN is present.<br>(Note: Effective 6/6/2014 this field will no longer be populated.)                                                                                                    |
| 2320 | DTP     | 01              | Coordination of Benefits Begin Qualifier.<br>This field is populated with '344'.                                                                                                    |
| 2320 | DTP     | 03              | Populated with Medicaid TPL Policy Begin Date in the CCYYMMDD format.                                                                                                    |
| 2320 | DTP     | 01              | Coordination of Benefits Begin Qualifier.<br>This field is populated with '345'.                                                                                                    |
| 2320 | DTP     | 03              | Populated with Medicaid TPL Policy End Date in the CCYYMMDD format. If the TPL Policy End Date is "open-<br>ended" (i.e. 99999999), the 345 qualifier in DTP01 and the date in this field are not populated.                                                                      |
|      |         |                 |                                                                                                    |

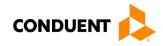

| Loop                                                   | Segment | Data<br>Element | DC Specific Comments                                                                                                    |  |  |  |
|--------------------------------------------------------|---------|-----------------|----------------------------------------------------------------------------------------------------|--|--|--|
| Coordination of Benefits Related Entity<br>(Loop 2330) |         |                 |                                                                                                    |  |  |  |
|                                                        |         |                 | This loop occurs up to 3 times depending on number of policies<br>for the recipient and whether the coverage dates of the policy<br>are current. |  |  |  |
| 2330                                                   | NM1     | 01              | This field is populated with 'IN' - Insurer                                                                                                    |  |  |  |
| 2330                                                   | NM1     | 02              | This field is populated with '2' - Non-Person Entity                                                                                             |  |  |  |
| 2330                                                   | NM1     | 03              | Coordination of Benefits Insurer Name                                                                                                    |  |  |  |
| 2330                                                   | N3      | 01              | Address information - populated with 'UNKNOWN'.                                                                                                  |  |  |  |
| 2330                                                   | N3      | 02              | Address information - populated with DC MMIS Carrier ID                                                                                          |  |  |  |
| 2330                                                   | N4      | 01              | City Name - populated with 'WASHINGTON'                                                                                                    |  |  |  |
| 2330                                                   | N4      | 02              | State Code populated with 'DC'                                                                                                    |  |  |  |
| 2330                                                   | N4      | 03              | Zip Code - populated with '200024242'                                                                                                    |  |  |  |
| Transaction Set Trailer                                |         |                 |                                                                                                    |  |  |  |
| Transaction<br>Set Trailer                             | SE      | 01              | Total number of segments included in a transaction set including ST and SE segments.                                                             |  |  |  |
| Transaction<br>Set Trailer                             | SE      | 02              | Start with 0001 - Increment by 1 when multiple transactions sets. Starts back at 1 with each transmission.                                       |  |  |  |

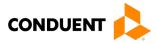

# 11 Appendices

#### Implementation Checklist

Conduent EDI offers a high-level onboarding checklist on request.

**Business Scenarios** 

Please contact the EDI Solutions Helpdesk to discuss your specific business needs.

**Transmission Examples** 

Please contact the <u>EDI Solutions Helpdesk</u> for transmission examples beyond the samples already provided in this guide.

#### **Frequently Asked Questions**

Frequently asked questions are posted on the Conduent EDI GCRO website <u>here</u>. Also, your Conduent EDI Business Analyst(s) have EDI and X12 expertise in order to field all related inquiries. Please direct your questions to <u>EDI Solutions Helpdesk</u>.

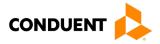

#### Change Summary

#### **Companion Guide Documentation Change Control**

Documentation change control is maintained in this document using the Change Control Table shown below. All changes made to this companion guide after the creation dates are noted along with the author, date, and reason for the change.

| Author of<br>Change | Page | Change       | Reason                                                                                                    | Date             |
|---------------------|------|--------------|----------------------------------------------------------------------------------------------------|------------------|
| Misty Provo         | All  | Version 1.0  | Creation of Document                                                                                                    | February 9, 2018 |
| Misty Provo         | All  | Version 1.01 | 2300 – HD - 01 Update                                                                                                    | August 20, 2020  |
| Heather Fowler      | All  | Version 1.02 | Updated URLs, branding, and<br>format/content order to align with the<br>CAQH CORE Master Companion<br>Guide Template and Conduent<br>standard | January 11, 2024 |
|                     |      |              |                                                                                                    |                  |
|                     |      |              |                                                                                                    |                  |
|                     |      |              |                                                                                                    |                  |
|                     |      |              |                                                                                                    |                  |
|                     |      |              |                                                                                                    |                  |
|                     |      |              |                                                                                                    |                  |
|                     |      |              |                                                                                                    |                  |
|                     |      |              |                                                                                                    |                  |
|                     |      |              |                                                                                                    |                  |
|                     |      |              |                                                                                                    |                  |
|                     |      |              |                                                                                                    |                  |

#### Table 6: Change Control Table